## REPLACE CORRUPT STYLES IN MICROSOFT WORD FOR WINDOWS

There is a "bug" in Microsoft Word's numbering styles that may cause the style to change to a black rectangular box. This could effect any heading and appendix style.

Example: **INTRODUCTION** 

Following the two step process of copying a good style from the original base file to the normal.dotm file, and then copying it from the normal.dotm file to your document will fix this black rectangular box issue.

## **STEP 1 - OBTAINING ORIGINAL STYLE**

Have all word documents closed.

Download and open the original UDThesis unnumbered or numbered document from page 8 of: <a href="http://www1.udel.edu/it/research/files/publish/udthesis/msword/UDThesis-StyleGuidelines.pdf">http://www1.udel.edu/it/research/files/publish/udthesis/msword/UDThesis-StyleGuidelines.pdf</a>

If the styles are not showing, click the **Styles dialogue** icon to open the styles.

Click **Manage Styles** icon. (bottom of styles list) The Manage Styles dialogue window opens.

In the Manage Styles window, click **Import/Export** button. (lower left of window)

The styles Organizer window opens. The left panel has the original styles. The right is the Normal.dotm template.

- In the left panel, select the style(s) that is/are corrupt in your document.
- Click Copy to move these styles to the Normal.dotm style pane.
- Click **'Yes'** or **'Yes to all'** to replace style(s) in the Normal.dotm file.
- Click **Close** when done, the Organizer window closes.

Close the downloaded UDThesis style document.

| Styles                                                                                                    | Macro Project Rems |           |                          |                                                                            |            |
|----------------------------------------------------------------------------------------------------|--------------------|-----------|--------------------------|----------------------------------------------------------------------------|------------|
| In Thesis-                                                                                                    | unnumbered.docx:   |           |                          | In Normal dotm:                                                            |            |
| Appendices<br>Appendix one<br>Appendix one<br>Appendix Titl<br>Appendix Titl<br>Appendix Titl<br>E - one<br>Biblion Test<br>Bib Etty - numbered |                    | · (11)    | Copy<br>Delete<br>Rename | Appendix - one<br>Appendix - one<br>APPENDIX TITLE<br>ADDENDIX TITLE - one |            |
| Styles agai                                                                                                    | ilable in:         |           |                          | Styles available in:                                                       |            |
| Thesis-unnumbered.docx (Document)                                                                                                    |                    |           |                          | Normal.dotm (global template)                                              | 1          |
| Descriptio                                                                                                    |                    | Close Ele |                          |                                                                            | Closg File |
|                                                                                                    |                    |           |                          |                                                                            |            |

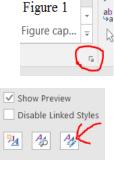

Ω

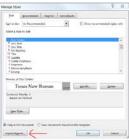

## STEP 2 - REPLACING STYLE IN YOUR DOCUMENT

Open your document with the corrupted style(s)

If the styles are not showing, click the **Styles dialogue** box to open the styles.

Click **Manage Styles** icon. (bottom of styles pane) The Manage Styles dialogue window opens.

Click Import/Export button. (lower left of window)

The style Organizer window opens. On the left is a list of your document styles. On the right is the Normal.dotm.

- From the right panel, Normal.dotm, select the style(s) you just copied to the Normal.dotm list of styles.
- Click **Copy** to move the styles to your document.
- Click '**Yes**' or '**Yes to all**' to replace the corrupted style(s) in your document.

Click the **Close** button to close the Organizer.

The corrupted style(s) should be working correctly.

| Figure 1<br>Figure cap =                                                  |
|---------------------------------------------------------------------------|
| Show Preview                                                              |
| Disable Linked Styles                                                     |
| M 12 Ag                                                                   |
| age Styles                                                                |
| foit Becommend Regtrict Set Defaults                                      |
| ight orden: As Recommended 💌 📃 Show recommended styles only               |
| lelect a style to edit                                                    |
| T Doc Certer                                                              |
| T Doc Test<br>T Doc Title                                                 |
| T No Spating                                                              |
| 12 Subtitle<br>R Subtle Emphasis                                          |
| <sup>a</sup> Emphasis<br><sup>a</sup> Intense Emphasis                    |
| # Strong *                                                                |
| Triview of Doc Center:                                                    |
| Times New Roman 12 pt Modify Delete                                       |
| Centered, Priority: 5<br>Beoed on: Normal                                 |
| tien Syle.                                                                |
| Only in this document <sup>(1)</sup> New documents based on this template |
| mport/Export_ CK Cancel                                                   |

Mai

| Styles                                                                                                    | Macro Project Rems |            |        |                                                                                                    |            |
|----------------------------------------------------------------------------------------------------|--------------------|------------|--------|----------------------------------------------------------------------------------------------------|------------|
| Master's 1                                                                                                    | Thesis 5-12-1:     |            |        | In Normal.dotm:                                                                                            |            |
| App - Heading 2<br>App - Heading 3<br>App - Heading 4<br>App - Heading 5<br>Appendixes<br>Appendx - ene<br>Appendx - ene |                    | *          | Сору   | Appendice<br>Appendix<br>Appendix<br>Appendix<br>Appendix<br>Appendix<br>Hole<br>Balloon Text<br>Bib Entry |            |
|                                                                                                    |                    |            | Delete |                                                                                                    |            |
|                                                                                                    |                    |            | Rename |                                                                                                    |            |
|                                                                                                    |                    |            |        | Bib Entry - numbered                                                                                       |            |
| tyles agailal                                                                                                    | ble in:            |            |        | Styles available in:                                                                                       |            |
| Master's Thesis 5-12-17.docx (Document)                                                                                  |                    | -          |        | Normal.dotm (global template)                                                                              |            |
|                                                                                                    |                    | Close Eile |        |                                                                                                    | Close File |